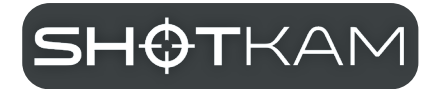

# **4. Gen Brugervejledning**

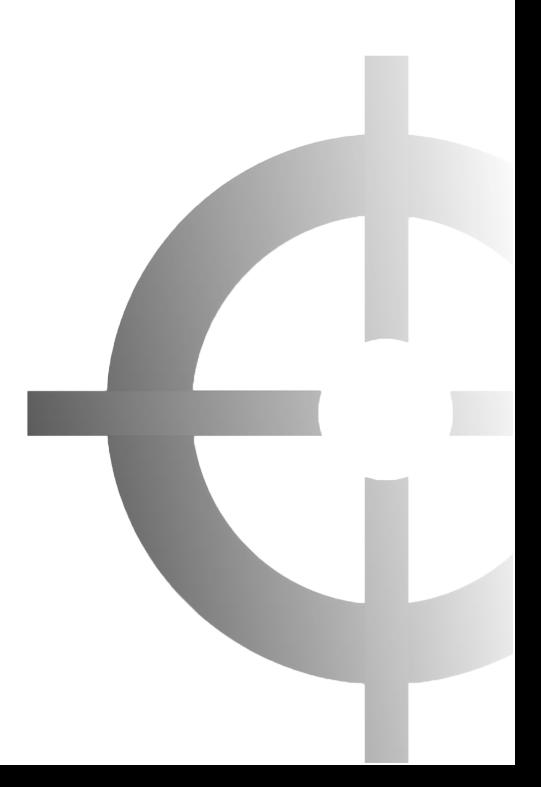

### **Kom godt i gang**

Oplad din ShotKam i 3 timer eller natten over. For online trin-fortrin vejledningsvideoer:

- **1.** Åbn en internetbrowser
- **2.** Gå til shotkam.com/help
- **3.** Følg instruktionsvideoer til 4. generation af ShotKam

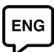

*Fås også i: Engelsk, italiensk, dansk, hollandsk, finsk, tysk, græsk, islandsk, japansk, norsk, svensk og meget mere*

#### **Hvad er inkluderet?**

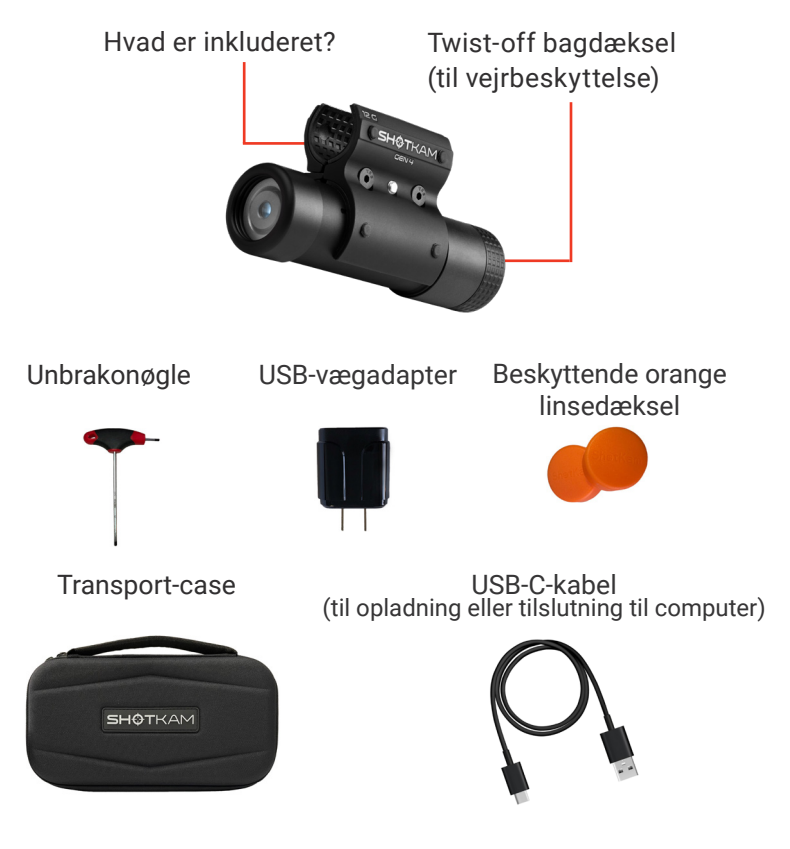

### **Betjening af kameraet**

- **1.** Kontrolknap
- **2.** USB-C-port til opladning
- **3.** LED-indikatorlys

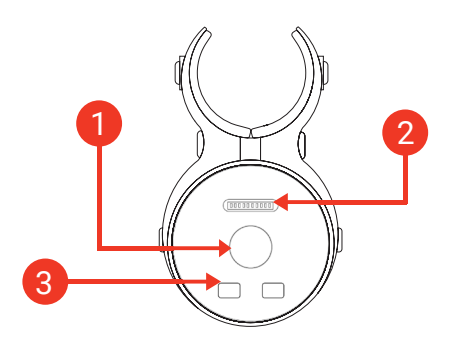

#### **Indikatorlys**

- $\bigcirc$ Indledende opvarmning
	- Klargøring og optagelse af video
	- Fuldt opladet
- Dvaletilstand (langsomt blink) EOS
- Opladning (ca. 3 timer til fuld opladning) eller tomt E STRE batteri
- $\odot$  +  $\odot$ Starter WiFi-tilstand WiFi-tilstand, ikke forbundet til
- $\bullet$  +  $\bullet$ ShotKam-appen
- ShotKam-appen er tilsluttet
- $\div$   $\div$   $\div$  Hukommelsen er fuld (ca. 3.000 videoer)
- $\div$   $\rightarrow$  Gemmer video eller konstant optagefunktion

# **Opladning af din ShotKam**

- **1.** Brug altid det medfølgende USB-C-kabel til al opladning, enten til en computer eller en vægadapter.
- **2.** Drej bagdækslet af for at få adgang til USB-C-porten. Sæt forsigtigt den lille ende af ladekablet i din ShotKams USB-Cport, indtil en blinkende rød LED vises.
- **3.** Lad den være opladet i mere end 3 timer på dagen for din optagelse eller natten før. *BEMÆRK: Batteriet har et meget langsomt strømforbrug over flere dage på grund af det interne ur, selv når ShotKam er slukket.*

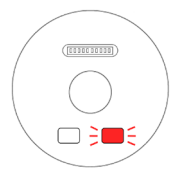

#### **Download af ShotKam-appen**

**1.** Åbn App Store (Apple) eller Google Play Store (Android)

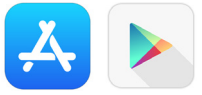

**2.** Søg efter "ShotKam App", og download den gratis app. (Du må ikke installere appen "ShotKam 2016").

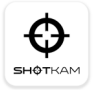

- **3.** Du kan nu åbne appen og oprette forbindelse til ShotKams Wi-Fi-netværk (s. 5).
- ShotKam-appen er kun til iPhone, Android-telefon, iPad eller tablet. Det er ikke til brug på computere (stationære eller bærbare) eller Amazon Fire-tablets.

### **Valg af kameratilstande**

*Start med ShotKam SLUKKET, før du starter en tilstand.*

**Normal tilstand til optagelse:** Optag i denne tilstand for at få den højeste videokvalitet og længste batterilevetid (ikke WiFi-tilstand). For at starte normal tilstand skal du hurtigt trykke på og slippe kontrolknappen (en konstant grøn LED). For at slukke kameraet skal du trykke én gang på kontrolknappen eller to gange, hvis det er i dvaletilstand. ShotKam slukker automatisk efter 4+ timer i dvaletilstand (1 blinkende grøn LED).

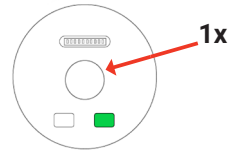

**WiFi-tilstand:** Når du har optaget i normal tilstand, kan du bruge WiFi-tilstand til at downloade videoer til din mobile enhed. WiFi giver dig mulighed for at downloade videoer overalt og justere kameraindstillingerne. For at starte WiFi-tilstand skal du starte med ShotKam SLUKKET, holde kontrolknappen nede i 3-5 sekunder og derefter slippe den. To gule LED-lamper vises, og derefter bliver den ene grøn.

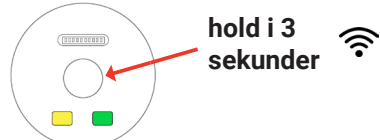

**Konstant optagelsestilstand:** I denne tilstand kan du optage video i 2 timer, når du er på jagt efter f.eks. kalkun eller rådyr. For at starte Constant Record Mode skal du starte med ShotKam SLUKKET og derefter hurtigt dobbeltklikke på kontrolknappen (en grøn LED og en blinkende blå LED). Klik én gang for at stoppe konstant optagelse.

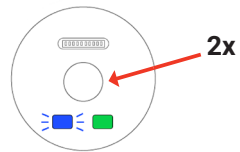

#### ミ **Tilslutning til WiFi**

ShotKam har en indbygget WiFi-antenne, så du behøver ikke nogen anden kilde til WiFi, internet, bluetooth eller data. Du behøver kun ShotKam-kameraet.

- **1.** Start med ShotKam SLUKKET, og åbn derefter Shot-Kam-appen på din mobile enhed. Hold kontrolknappen på din ShotKam nede i 3 til 5 sekunder, og slip den derefter.
- **2.** Tryk på "Connect Your ShotKam" i appen, så kommer du til din enheds WiFi-indstillinger. Vælg ShotKam blandt dine tilgængelige WiFi-netværk. *BEMÆRK: Du kan se "Usikret netværk" eller "Intet internet". Det er normalt, fordi ShotKam-netværket bruges til at overføre videoer, ikke til at surfe på internettet.*

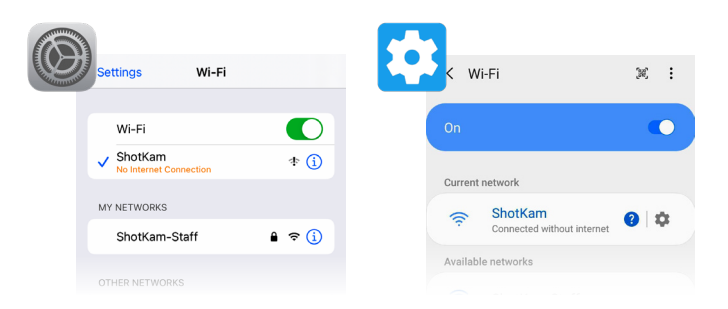

- **3.** Luk indstillingerne, og tryk derefter på ShotKam-appen for at åbne den. Tryk på "Tillad" eller "OK" på alle pop-ups.
- Sørg for, at din ShotKam er fuldt opladet og inden for 3 meters afstand af din mobile enhed, når du bruger WiFi.

### **Funktioner i den mobile app**

- Indstillinger for optagelse: Vælg din måltype, f.eks. lerduer ි eller fugle (s. 11), skydeenhed, trådkors, videoformat, zoom og meget mere. *BEMÆRK: Indstillingen 4K x 60 fps videoformat kræver en 4K-kompatibel computer for at afspille videoer.* 
	- Kalibrer enheden: Juster dit trådkors (s. 7).
- Testoptagelse: Optag en manuel testvideo i hjemmet uden rekyl.
	- Se videoer: Download og afspil dine skud.

#### **Montering på din pistol**

- **1.** Løsn sølvskruen i 12 Caliber Quick-Release-beslaget for at åbne den.
- **2.** Placer forsiden af ShotKam ca. 8-20 cm fra mundingen af løbet; det behøver ikke at være nøjagtigt. Kameraet må ikke fastgøres over gasåbningshullerne på løbet.
- **3.** Ret kameraet ind lige under cylinderen med USB-C-porten i klokken 12-positionen.
- **4.** Stram sølvskruen, indtil den sidder fast, men stram ikke for meget. Der anbefales et tryk på 2,2 kg, når unbrakonøglen drejes.

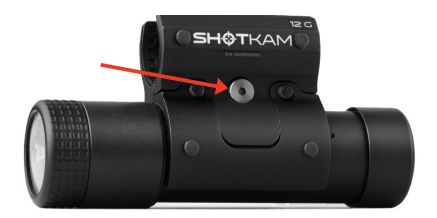

Sørg altid for, at dit våben er afladt, når du sætter ShotKam op. !

### **Kalibrering af enheden**

Til at justere trådkorset efter, hvor dit våben er rettet hen:

- **1.** Sørg for, at din pistol er uladt. Stabiliser dit gevær på din geværpose, og sigt derefter med geværets kuglehoved mod et stationært mål, der er ca. 30 meter væk eller mere.
- **2.** Åbn ShotKam-appen, tænd kameraet i WiFi-tilstand, og vælg "Connect Your ShotKam". Åbn appen igen, og vælg derefter "Kalibrer enhed".
- **3.** Hold en pil nede i 3-4 sekunder. Slip og giv WiFi lidt tid. Tryk på pilene for at foretage mindre justeringer.
- **4.** Gentag, indtil dit trådkors er centreret på målet. Det skal være præcis, hvor din pistol er rettet mod. Tryk på "Gem".

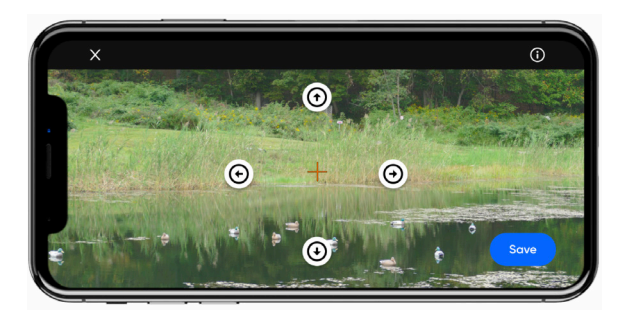

### **Lerduer**

- **1.** Fjern det orange gummilinsedæksel, og sørg for, at sølvskruen i quick-release-beslaget er spændt godt fast, men ikke for hårdt.
- **2.** Tænd ShotKam i normal optagefunktion (et hurtigt klik). Skyd inden for 20 sekunder efter, at du har lukket mekanismen (den blå LED tændes efter rekylen). ShotKams batteri holder i 12 timer, mens du skyder lerduer.
- **3.** Hvis dit kamera går i dvaletilstand (1 blinkende grøn LED), skal du enten støde til pistolen eller åbne og lukke for handlingen.

## **Flying Birds**

Til fuglejagt, såsom ænder, fasaner, duer og vagtler, eller til småvildt som kaniner, egern og ræve. For kalkuner, se venligst markvildt (side 9-10). ShotKams batteri holder i 12-14 timer under fuglejagt (optager 250 videoer på en fuld opladning). *BEMÆRK: Besøg shotkam.com/flyingbirds på internettet for mere information og eksempler på videoer.* 

#### **1. Vælg dine indstillinger**

Opret forbindelse til ShotKams WiFi, åbn ShotKam-appen, og tryk på ikonet Indstillinger. Vælg den korrekte optageenhed, og sørg derefter for, at videoformatet er indstillet til 2,7k x 120 fps (3X Zoom). Vælg derefter måltypen "Flying Birds". Gem disse ændringer.

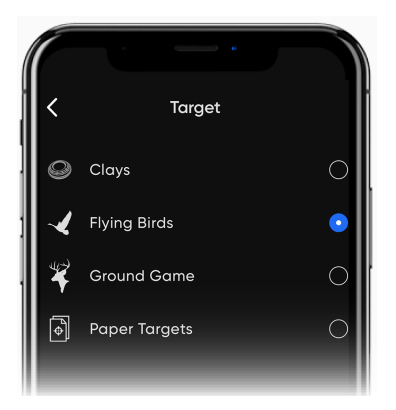

#### **2. En gang i marken**

Tænd for ShotKam med et hurtigt klik på kontrolknappen - en LED tændes. Når den lyser grønt, optager kameraet video.

**Dvaletilstand:** Starter efter 30 sekunders inaktivitet for at spare på batteriet (1 blinkende grøn LED). Tryk én gang på kontrolknappen for at vække den, eller stød til skæftet eller forskæftet med hånden; vibrationen gennem løbet vil vække ShotKam.

### **Flyvende fugle (fortsat)**

#### **3. Skyd**

Skyd inden for 30 sekunder efter, at kameraet er blevet vækket, eller stød pistolen for at nulstille 30-sekunders timeren. Du vil se en blinkende blå LED, **når** billedet er taget, for at indikere, at dit billede er blevet gemt.

ShotKam gemmer 3 sekunder før skuddet og 3 sekunder efter skuddet. Alle billeder, der tages inden for 9 sekunder, gemmes på den samme kontinuerlige video.

#### **Jagt efter store dyr ("Ground Game"-indstilling i appen)**

Til jagt på større dyr som kalkun, rådyr, vildsvin osv. ShotKams batteri holder i 12-14 timer under fuglejagt (optager 40 videoer på en fuld opladning). *BEMÆRK: Besøg shotkam.com/game på internettet for mere information og eksempler på videoer.* 

#### **1. Vælg dine indstillinger**

Opret forbindelse til ShotKams WiFi, åbn ShotKam-appen, og tryk på ikonet Indstillinger. Vælg den korrekte optageenhed, og indstil derefter videoformatet til 1080p x 120 fps (4X Zoom). Vælg derefter måltypen "Ground Game". Gem disse ændringer.

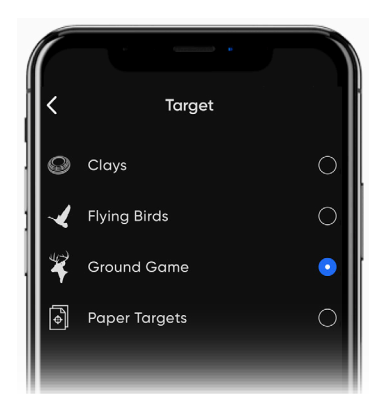

### **Jagt efter store dyr (fortsat)**

#### **2. En gang i marken**

Tænd for ShotKam med et hurtigt klik på kontrolknappen - en LED tændes. Når den lyser grønt, optager kameraet video.

**Dvaletilstand:** Starter efter 5 minutters inaktivitet for at spare på batteriet. Når den er i dvaletilstand, skal du trykke én gang på kontrolknappen for at vække den eller støde til skæftet eller forskæftet med hånden.

#### **3. Skyd**

Optag inden for 5 minutter efter, at kameraet er blevet vækket, eller slå pistolen for at nulstille 5-minutters timeren. Du vil se en blinkende blå LED, **når** billedet er taget, for at indikere, at dit billede er blevet gemt.

ShotKam gemmer 15 sekunder før skuddet og 20 sekunder efter skuddet. Alle billeder, der tages inden for 10 sekunder, gemmes på den samme kontinuerlige video.

#### **Konstant optagelse**

Start med ShotKam TIL. Dobbeltklik derefter hurtigt på kontrolknappen for at starte en kontinuerlig optagelse (en grøn LED og en blinkende blå LED). For at stoppe optagelsen skal du klikke på kontrolknappen én gang. For at genstarte en optagelse skal du slå ShotKam FRA og derefter dobbeltklikke på TIL for at optage konstant.

*Bemærk: Batteriet holder i 2 timer ved konstant optagelse.*

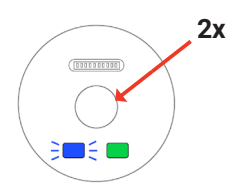

#### **Målindstillinger forklaret**

Standardindstillingen for din ShotKam er "Clay Targets". Andre muligheder er tilgængelige via ShotKam-appen.

#### **Clay Targets**

**Dvaletilstand:** Starter efter 20 sekunders inaktivitet for at spare på batteriet. Åbn og luk pistolens mekanisme, eller tryk på kontrolknappen for at vække ShotKam.

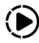

**"Normal" optagelsestid:** 2 sekunder før optagelse, 1 sekund efter optagelse.

**Videoformat:** 2.7K x 120 fps, 3X zoom. Afspilning sker med ⅓ hastighed, så videoer vil være 9-15 sekunder lange. Flere billeder taget inden for 5 sekunder (true & report-par) gemmes som én længere video.

#### **Flying Birds**

*Anbefalet indstilling til flyvende fugle eller småvildt som kaniner og egern.*

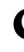

**Dvaletilstand:** Starter efter 30 sekunders inaktivitet for at spare på batteriet. Du kan enten lukke haglgeværet, trykke på kontrolknappen eller støde til geværets skæfte for at vække ShotKam.

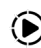

**"Normal" optagelsestid:** 3 sekunder før skud, 3 sekunder efter skud.

**Videoformat:** 2.7K x 120 fps, 3X zoom. Afspilning sker med ⅓ hastighed, så videoer vil være 18- 30 sekunder lange. Flere billeder taget med 9 sekunders mellemrum gemmes som én længere video.

### **Målindstillinger forklaret**

#### **Ground Game**

*Anbefalet indstilling til større vildt (hjorte, kalkuner, svin osv.) for at optage længere videoer.*

**Dvaletilstand:** Starter efter 300 sekunders (5 minutters) inaktivitet for at spare på batteriet. Tryk én gang på kontrolknappen, eller stød til geværets skæfte for at vække ShotKam.

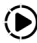

**"Normal" optagelsestid:** 15 sekunder før skud, 20 sekunder efter skud.

**Videoformat:** 1080p x 120 fps, 4X zoom. Afspilningen sker med ⅓ hastighed, så videoerne varer ca. 1 minut og 45 sekunder. Flere billeder taget inden for 10 sekunder gemmes som en længere video.

#### **Visning af videoer på en computer**

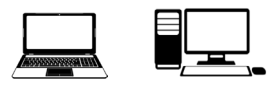

- **1.** Tilslut ShotKam til din computer ved hjælp af det medfølgende USB-C-kabel.
- **2.** Åbn Finder (Mac-computere) eller File Explorer (Windows PC).

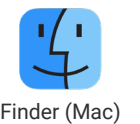

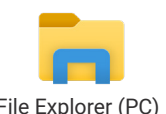

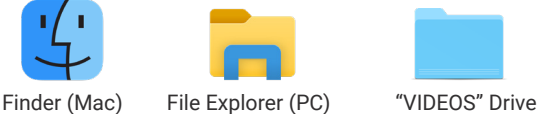

**3.** Vælg "ShotKam"-drevet, og åbn mappen "VIDEOS" (ShotKam kan vises som "Untitled" eller "USB Drive"). Dine billeder vises i de daterede mapper.

### **Videoafspillere**

Vi anbefaler, at du downloader VLC Media Player til Windows PC eller Elmedia Player til Mac-computere. Du kan se dine skud billede for billede ved hjælp af disse afspillere.

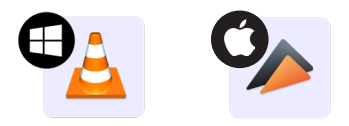

- **1.** Besøg shotkam.com/help på internettet og følg 4. generations ShotKam-information.
- **2.** Følg trinene for at afspille videoer på en Windows PC eller Mac computer. *Bemærk: I disse online instruktioner finder du tastaturgenveje til at gå billede-efter-billede.*

#### **Sikker afmontering**

For at afmontere sikkert skal du åbne Finder (Mac) eller File Explorer (Windows PC) og derefter finde "ShotKam" i venstre kolonne.

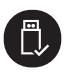

**Til Windows PC:** Højreklik på ShotKam-drevet, og vælg "Eject" i dropdown-menuen.

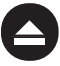

**Til Mac:** Hold "ctrl"-knappen nede, og klik med musen/pegefeltet, eller klik på eject-ikonet.

### **Fejlfinding og hyppige spørgsmål**

Besøg shotkam.com/help på internettet for fejlfinding og hyppige spørgsmål om din 4. generations ShotKam.

## **Find os på de sociale medier**

Facebook.com/ShotKam

@shotkamofficial

YouTube.com/ShotKam

#### **Garanti og ansvarsfraskrivelse**

Hvis der opstår et teknisk problem inden for to år efter købet, reparerer eller udskifter vi dit kamera uden beregning. Garantien kan ikke overdrages og forbliver udelukkende hos den oprindelige køber. Den overføres ikke, hvis kameraet sælges til en ny køber. For komplette "Garantidetaljer", besøg vores hjemmeside på shotkam.com/warranty.

Våben- eller bueproducentens betjenings- og sikkerhedsinstruktioner skal altid følges. ShotKam er ikke ansvarlig for brug eller misbrug af skydevåben eller buer. ShotKam promoverer eller støtter ikke højrisiko, skødesløse og / eller farlige aktiviteter og er ikke ansvarlig for nogen skade under brug af ShotKam-kameraet. ShotKams primære formål er at registrere lovlige aktiviteter som defineret af lokale myndigheder, og ShotKam er ikke ansvarlig for brug eller misbrug. Forsøg aldrig selv at reparere eller modificere ShotKam-kameraet. For fuldstændige advarsler, ansvarsfraskrivelser og mere, besøg shotkam.com/warranty.

*Bemærk: Dette udstyr er blevet testet og fundet i overensstemmelse med grænserne for en klasse B digital enhed i henhold til del 15 i FCC-reglerne. Denne klasse B-enhed opfylder alle krav i de canadiske regler for interferensforårsagende udstyr.* 

#### Scan QR-koden nedenfor med din iPhone, iPad, Android-telefon eller tablet. Har du brug for hjælp?

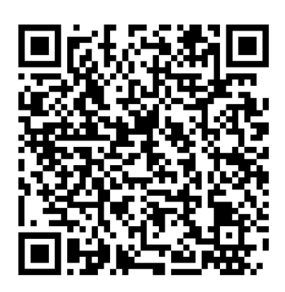

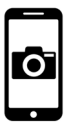

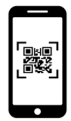

Åbn kamera-appen på din telefon fra startskærmen.

Indstil din enhed, så den genkender QR-koden og åbner en notifikation. **1. 2. 3.**

Tryk på notifikationen for at åbne linket til vores Hjælpecenter.

#### Kontakt os, vi er her for at hjælpe

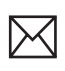

support@shotkam.com

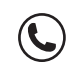

+1 855 473 5227

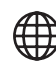

shotkam.com/help

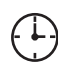

**Åbningstider** Mandag til fredag 10:30 - 22:00 CET

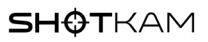